# **Downgrade Software on Router That Runs Cisco IOS-XE SD-WAN to Classic Cisco IOS-XE Software**

## **Contents**

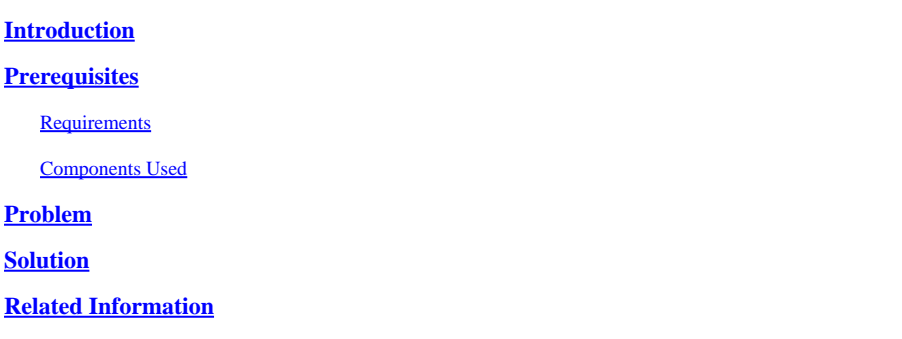

### <span id="page-0-0"></span>**Introduction**

This document describes how to perform a software downgrade on a router that runs Cisco IOS® XE SD-WAN back to the original software.

### <span id="page-0-1"></span>**Prerequisites**

#### <span id="page-0-2"></span>**Requirements**

<span id="page-0-3"></span>There are no specific requirements for this document.

#### **Components Used**

This document is not restricted to specific software and hardware versions.

The information in this document was created from the devices in a specific lab environment. All of the devices used in this document started with a cleared (default) configuration. If your network is live, ensure that you understand the potential impact of any command.

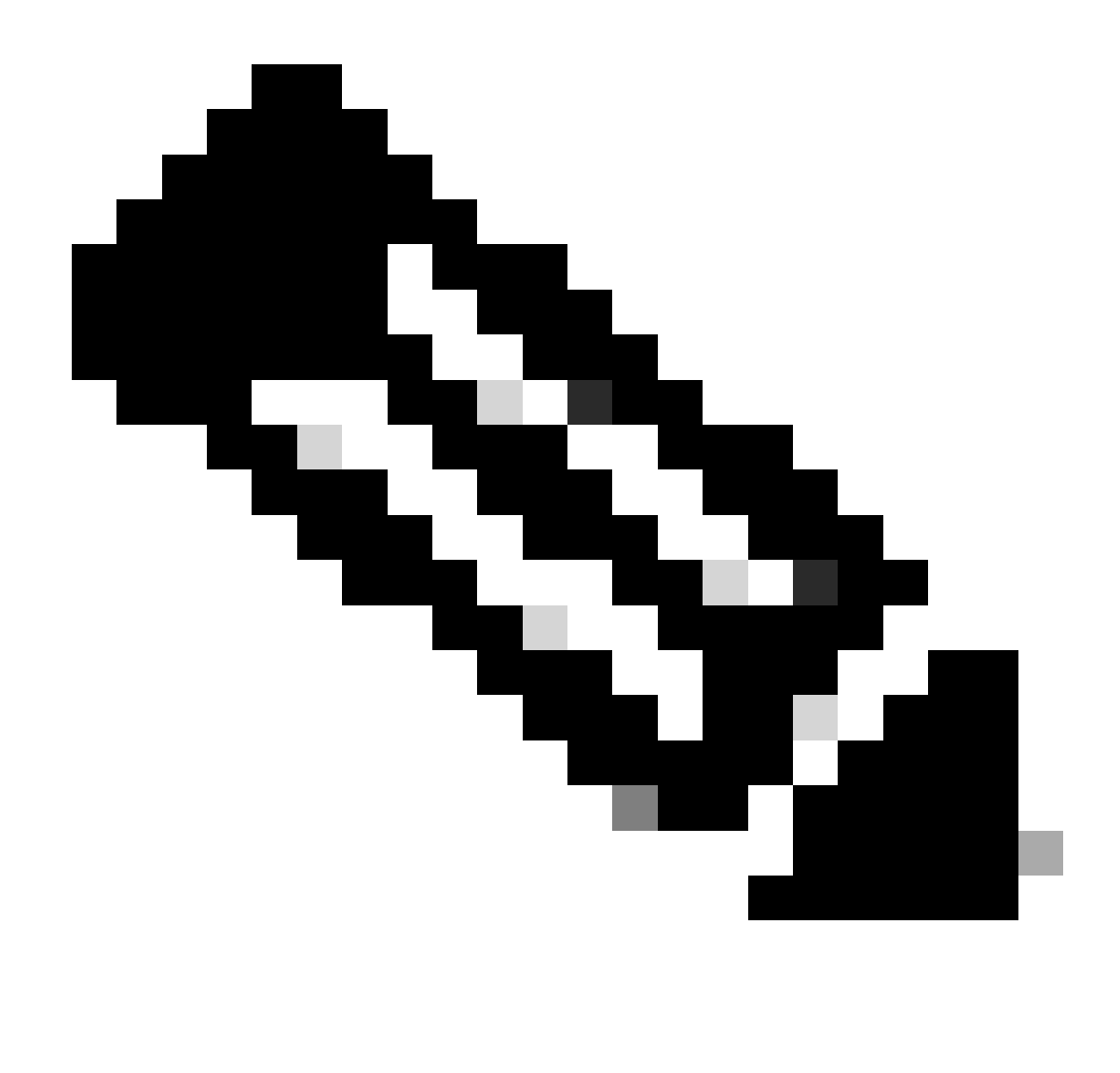

**Note**: This process for SD-WAN routers running releases prior to 17.2.x.

### <span id="page-1-0"></span>**Problem**

The user cannot configure **boot system flash bootflash:** image settings in order to boot the original Cisco IOS XE image:

<#root> router# **config-transaction** admin connected from 127.0.0.1 using console on router router(config)# **boot ?**  $\mathcal{L}$  and  $\mathcal{L}$  and  $\mathcal{L}$  and  $\mathcal{L}$ % Invalid input detected at '^' marker.

```
router(config)#
boot system flash bootflash:c1100-universalk9_ias.16.06.05.SPA.bin
-------------------^
syntax error: unknown command
```
### <span id="page-2-0"></span>**Solution**

The procedure is similar to a software upgrade to Cisco IOS XE SD-WAN software.

- 1. Copy the required software to the bootflash or upload to a USB flash drive.
- 2. Ensure that the router is connected to a management console.
- 3. If PnP is running, stop PnP in order to allow access to the CLI:

```
<#root>
router#
pnpa service discovery stop
```
Change the config-register to 0x0: 4.

```
<#root>
router#
config-transaction
router(config)#
config-register 0x0
router(config)#
commit
router(config)#
end
```
5. Verify that the config-register is set to 0x0 when the router reboots:

```
<#root>
router#
show bootvar
BOOT variable = bootflash:packages.conf,1;bootflash:prev_packages.conf,1;
CONFIG_FILE variable does not exist
BOOTLDR variable does not exist
Configuration register is 0x0
Standby not ready to show bootvar
```
#### Reboot the router: 6.

<#root> router# **reload** Proceed with reload? [confirm] **Yes**

The router reboots and goes into ROMMON mode.

7. Check the router bootflash in order to obtain the software image name to load:

```
<#root>
rommon 1>
dir bootflash
rommon 2>
boot bootflash:c1100-universalk9_ias.16.06.05.SPA.bin
```
The router reboots with the previous software image.

8. Set config-register to the original value (for example, 0x2102) after the reload and save it:

```
<#root>
router#
config terminal
router(config)#
config-register 0x2102
router(config)#
end
router#
write
```
### <span id="page-3-0"></span>**Related Information**

• **[Cisco Technical Support & Downloads](https://www.cisco.com/c/en/us/support/index.html?referring_site=bodynav)**